# **◆『伝票革命/販売・仕入・在庫 12』用『伝票送付』のインストール◆**

1.メニュー画面【ヘルプ】-[オンラインサービス]-[TB ソフトウェア TOP ページ]をクリックします。 2.【サポート】、【伝票送付】と続けてクリックして「伝票送付」ページを表示します。

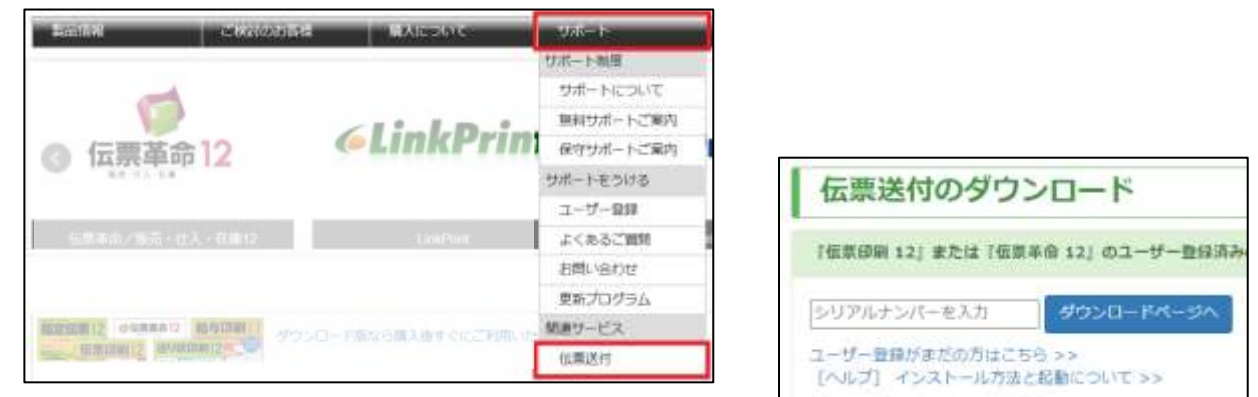

3.一番下にある「伝票送付のダウンロード」でシリアルナンバーを入力してダウンロードし、インスト ールをします。

## **◆準備1:『伝票送付』の起動と「自社情報」の入力**

- 1.デスクトップアイコンの「伝票送付」をダブルクリックして起動します。
- 2.「初回自社情報設定」画面が表示されますので、自社情報を入力します。

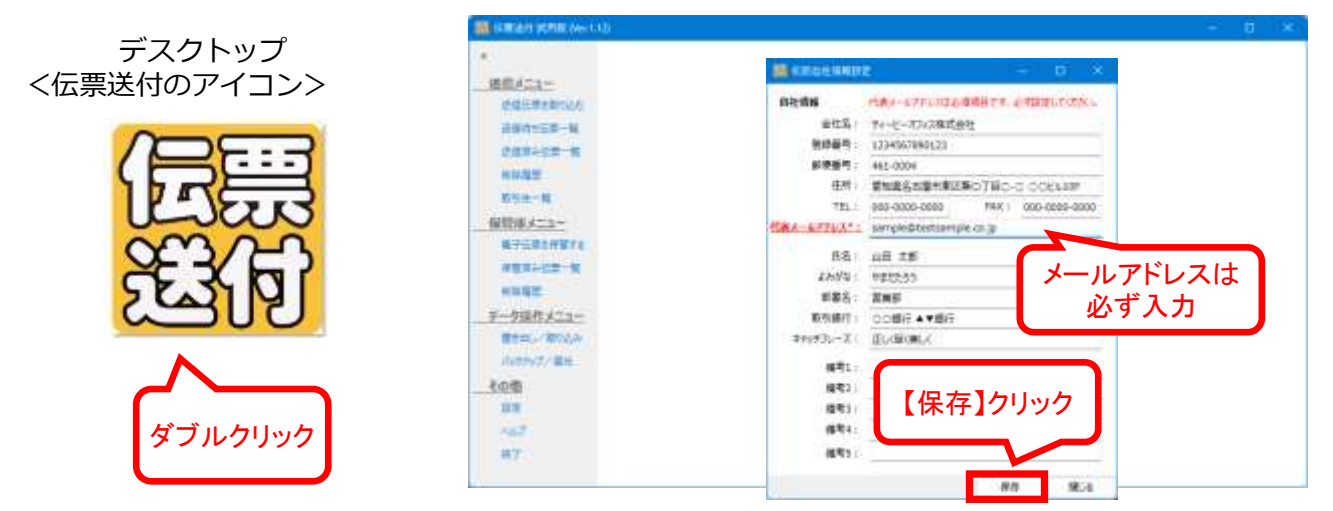

★『伝票送付』メニュー[設定]-[自社情報]から、あとで確認や修正もできます。

### **◆準備2:『伝票革命 12』の「得意先台帳」の確認と CSV の書き出し**

1.『伝票送付』では『伝票革命/販売・仕入・在庫 12』の得意先台帳のデータをコンバートして 利用できます。電子送付する得意先は、メニュー画面【得意先台帳】[一覧(修正・削除・一覧)] から、メールアドレスを登録します。 ★紙で発行する得意先のメールアドレスは未記入のままで OK です。

★テスト用に得意先台帳に自社のメールアドレスを登録しておきましょう。

- 2.『伝票革命 12』から得意先を CSV 形式で書き出します。
	- 1)【得意先台帳】の一覧画面で書き出す得意先を選択します。 すべて選択:「データ」メニュー「すべて選択」 範囲選択:Shift キーを押しながらクリック 1 つずつ選択:Ctrl キーを押しながらクリック
	- 2)「ファイル」メニュー「外部データの書き出し」をクリック
	- 3) 「書き出し形式の選択」画面で「テキストファイル (.csv/.txt)」 を選択して【次へ】
	- 4)「名前を付けて保存」画面で、デスクトップなど分かりやすい 場所に、「伝票革命得意先データ」等名前を付けて【保存】クリック

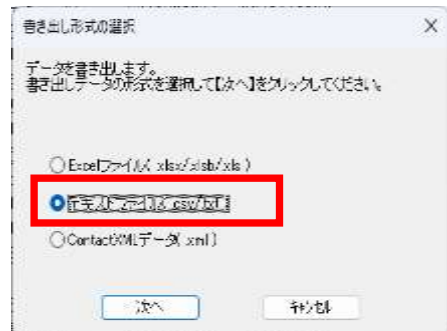

5)「書き出し列を設定します」画面で【全て書き出す】をクリックして【OK】。書き出されます。

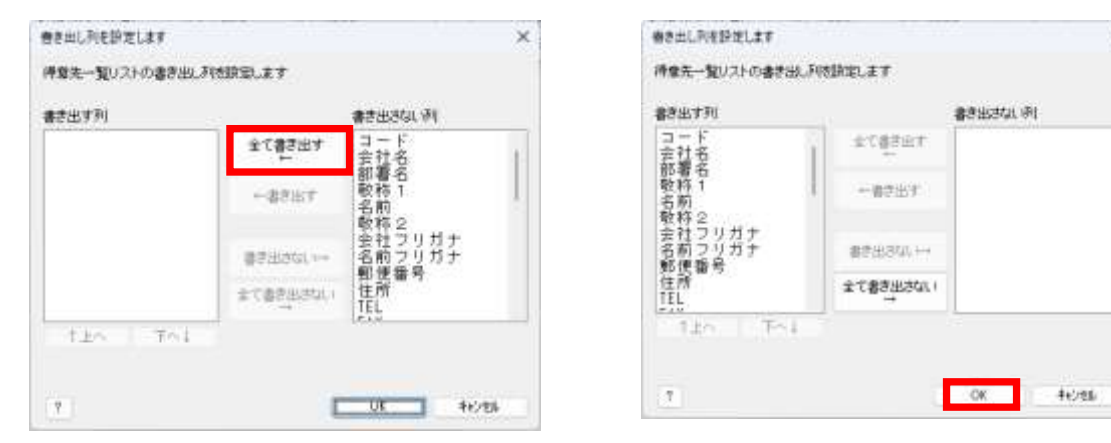

## **◆準備3:『伝票送付』で「得意先台帳」CSV の取り込み**

1.デスクトップアイコンの「伝票送付」をダブルクリックして起動します。 2.左メニュー【取引先一覧】をクリックし、上部メニューの【インポート】をクリックします。 3.「取引先情報インポート」画面が表示されますので、画像内の①から順に操作してください。

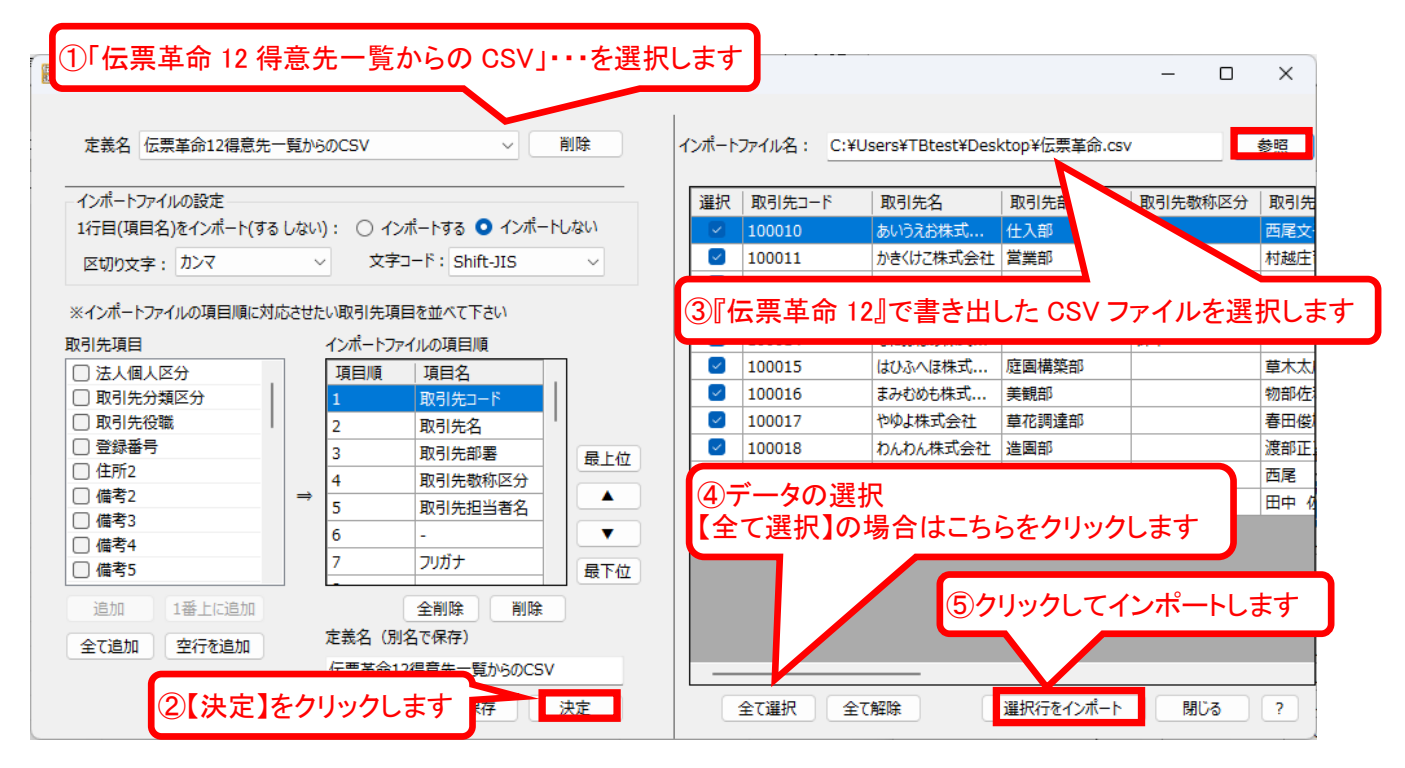

4.インポートされた内容が「取引先一覧」に表示されます。

準備はこれで完了です。次は試しに使ってみましょう。

## **◆お試し①:「売上伝票」をメールで送る**

- 1.『伝票革命/販売・仕入・在庫 12』の「売上伝票」で、納品書など取引先に送る伝票を作成します。
- 2.「ファイル」メニュー「PDF 書き出し」をクリック
- 3.デスクトップなど分かりやすい場所に「日付+納品書」など名前を付けて PDF を作成します。

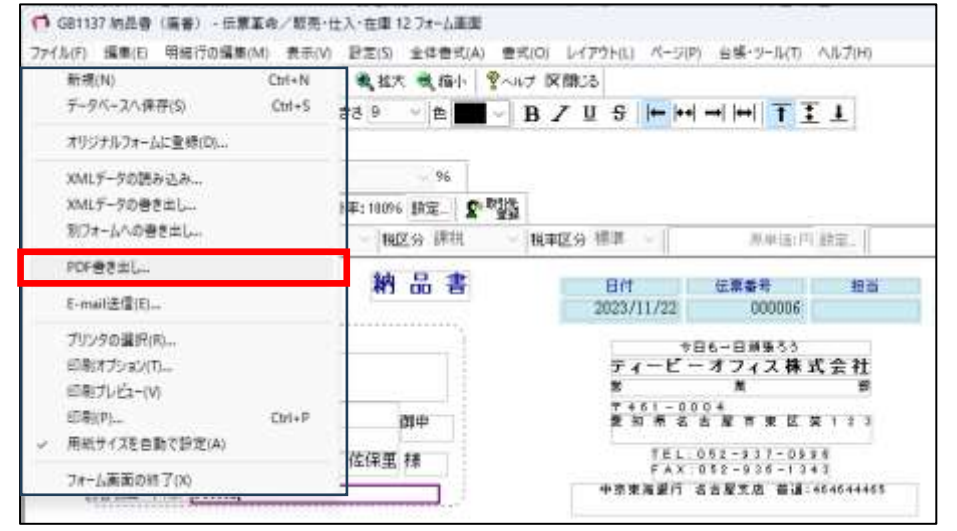

4.『伝票送付』を起動します。左メニューから【送信伝票を取り込む】をクリックし、 【ファイル指定(複数の PDF ファイルを指定して読み込む)】をクリックします。

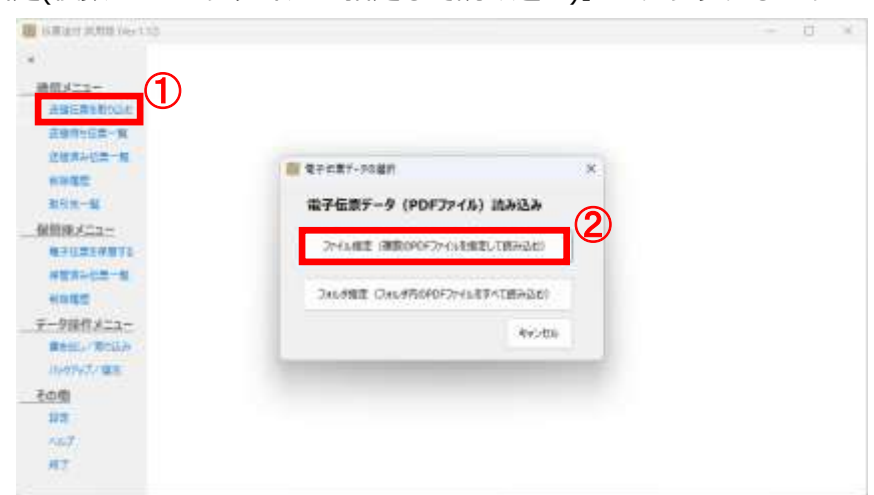

- 5.3.で作成した PDF ファイルを選択します。
- 6.「送信伝票取込」画面が表示されます。「取引先コード」を設定し、【保存】して終了します。 **Distances**

|                                                                                                    | ファイル選択                                                                                                    | AW7                                 |                                                                                                 |                                                                                                    |                                                                                                    |  |
|----------------------------------------------------------------------------------------------------|----------------------------------------------------------------------------------------------------|-------------------------------------|-------------------------------------------------------------------------------------------------|----------------------------------------------------------------------------------------------------|----------------------------------------------------------------------------------------------------|--|
| 送信メニュー                                                                                                    | 20231 - b Acrobat2開( ページ切替 <<br>PDF切器 <                                                                                                    |                                     | $111+$                                                                                          | 行进销售                                                                                                    |                                                                                                    |  |
| 法保证单主流的认行<br>进自自ち压墨一幅<br>活動活みリ素→軽<br>制限度性<br>前半年一覧<br>保管庫メニュー<br>最子仁清下保留下去<br>保管道み任意一般<br>●には塩や<br>データ技作メニュー<br>書き出しい 取り込み<br>バックアメディ電気 | 納品書<br><b>Kingdom States</b><br>and the Police<br>1916 - BMI: 2<br>高加强中央加升水械 XS(NNT)4-11<br>AGES/PP's/s/of-sar/ability<br>アトーンの長 チービコ株式会社<br>補助用されてビーンもと調<br>110 年报笔 様<br>Library Street 2171<br><b>血管增加一种核、下卵体は</b><br>当在おけだけのグルコナ、下記の通り納出いたしましたのでご多までさい。<br>38.54<br>CIDEZE F/A/M/R/M/F<br>CITED MARIE<br>COTTE PHILE | <b>BE</b><br>事理<br>1 84<br>144<br>m | 49.99<br>PERMIT<br>$T = 11111111$<br>49 49 49 49 49<br>B <sub>0</sub><br>111098<br>2.646<br>LHH | $ 100\% $<br>$\pm$<br>$-2$<br>100944<br><b>ALCOHOL:</b><br>今日に一区顧客可以<br>イーピーオフィス株式会<br>----<br>中国工业报告出口编译中不能编译部<br>第九年(第六年)年9月11日年9月1<br>中央国道路行 美术程支流 運進 经利力<br>٠<br>吉特<br>1.80<br>卫师目<br>1,800 | $-18$<br>伝表温沢: 新規作成<br>分割損定(現在のページ:1/1)<br>このページで1位置 / 関税に掲定 排了以検定<br>t = 時7ページ<br>開始パーリ<br>文書情報<br>■用: 302311320001<br>交惠名:<br>伝表機制: 初期處<br>数引体コード: TD0012<br>選択<br>銀引先冊社名: グリーンの風 サービス株式会社<br>取引信頼<br>000006<br>日素番号: |  |
| その他<br>白度<br>0.67<br>W.T.                                                                                                    |                                                                                                    |                                     |                                                                                                 |                                                                                                    | iiiv.<br>图形华利四<br>2023/11/22<br>数位金额: W 4.500<br>推荐:                                                                                                    |  |
|                                                                                                    |                                                                                                    |                                     |                                                                                                 |                                                                                                    | 開じる<br>41<br>送信内容が確認・構築                                                                                                    |  |

その他、伝票種別、取引年月日や金額なども設定できます(後から設定することも可能です)。

7.左メニューの【送信待ち伝票一覧】をクリックします。

| and a relation field<br>×<br>送信メニュー<br>送信日票を知り込む<br>正信符5日第一頁<br>三里市み収集→報<br>七川指定<br>原気先一見<br>保管庫メニュー<br>最子伝统を保留する |        |                                     |               |                      |      |       |        | $\sim$     | D         | $\mathscr{L}$ |
|----------------------------------------------------------------------------------------------------|--------|-------------------------------------|---------------|----------------------|------|-------|--------|------------|-----------|---------------|
|                                                                                                    |        | 金工编织 金工解除 下午清楚 福建以て透信 透信分子に保管 構築 布施 |               |                      |      |       |        |            | 1件 表示 へんプ |               |
|                                                                                                    | 温抗 番号  | 内行为引出                               | 分割開始<br>バージ番号 | 分割格子<br><i>化与</i> 偏精 | 但觉境别 | メール作成 | 取引先コード | 会社名前加藤人名   | フガナ       | B             |
|                                                                                                    | 120231 | 20221122888 1                       |               | $\mathbf{1}$         | 請求書  |       | T00012 | グナンの風が七つ味。 |           |               |
|                                                                                                    |        |                                     |               |                      |      |       |        |            |           |               |
|                                                                                                    |        |                                     |               |                      |      |       |        |            |           |               |
|                                                                                                    |        |                                     |               |                      |      |       |        |            |           |               |
|                                                                                                    |        |                                     |               |                      |      |       |        |            |           |               |
|                                                                                                    |        |                                     |               |                      |      |       |        |            |           |               |
|                                                                                                    |        |                                     |               |                      |      |       |        |            |           |               |
| 保管済み伝票→解                                                                                                    |        |                                     |               |                      |      |       |        |            |           |               |
| 新江西井                                                                                                    |        |                                     |               |                      |      |       |        |            |           |               |
| データ操作メニュー                                                                                                    |        |                                     |               |                      |      |       |        |            |           |               |
| 書き田山の香川込み                                                                                                    |        |                                     |               |                      |      |       |        |            |           |               |
| THREE 電池<br>and the factor of a lot of the lot                                                                    |        |                                     |               |                      |      |       |        |            |           |               |
| その個                                                                                                    |        |                                     |               |                      |      |       |        |            |           |               |
| 皇庄                                                                                                    |        |                                     |               |                      |      |       |        |            |           |               |
| ABZ                                                                                                    |        |                                     |               |                      |      |       |        |            |           |               |
| AT.                                                                                                    |        |                                     |               |                      |      |       |        |            |           |               |

8.取り込んだ伝票にチェックを付けて【確認して送信】をクリックします。 9.文面を確認して【送信】します。

#### **◆お試し②:複数の得意先が混在した「締め請求書」をメールで送る (得意先 1 件につき 1 ページずつの場合)**

1.『伝票革命/販売・仕入・在庫 12』で印刷するときと同様に、末締め、20 日締めなどの得意先をま とめて締め請求書を作成します。

2.お試し①と同様に、5番までの操作を順に行います。

3.「送信伝票取込」画面が表示されます。ここでは得意先 3 件で 1 ページずつ、合計3ページで構成 されている PDF を例にご説明します。

得意先 1 件 1 ページで構成されている場合は、図に記載の順番でクリックと入力を行って保存、を ページの数だけ繰り返します。

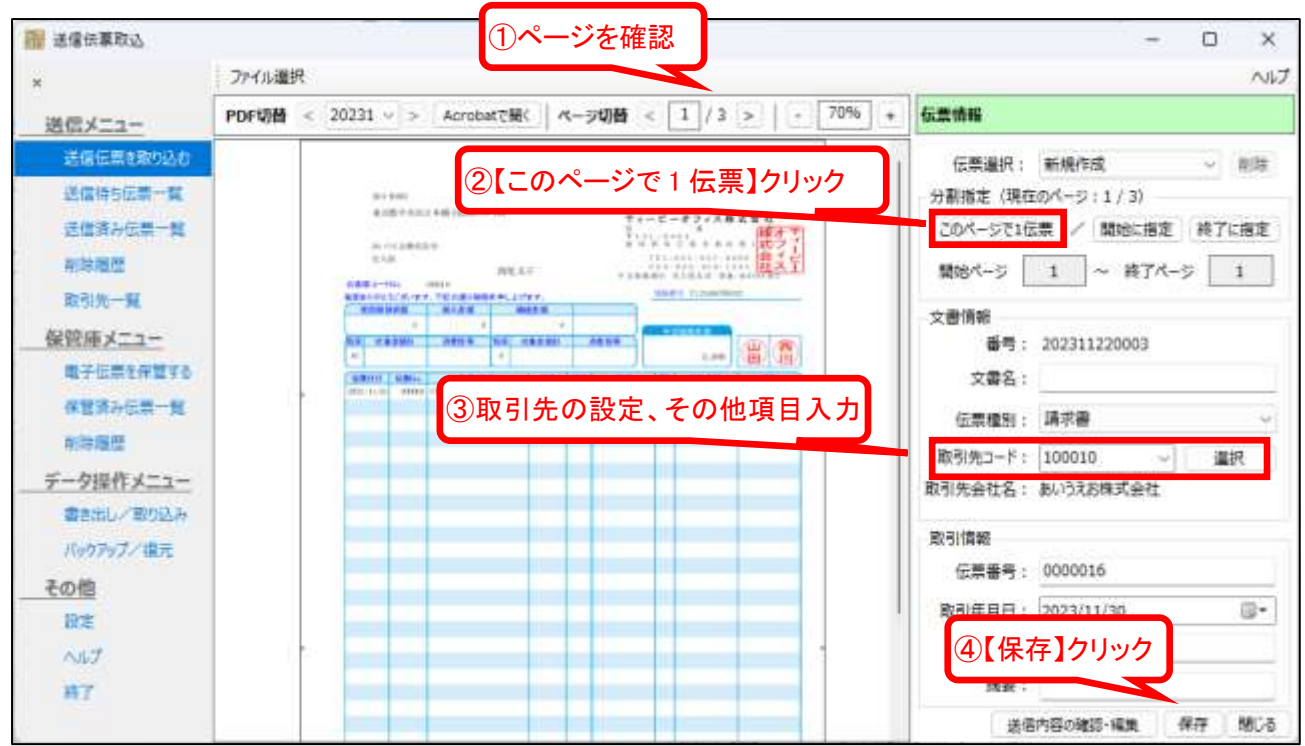

【重要:ご注意】分割操作は最後のページまですべて完了してください。

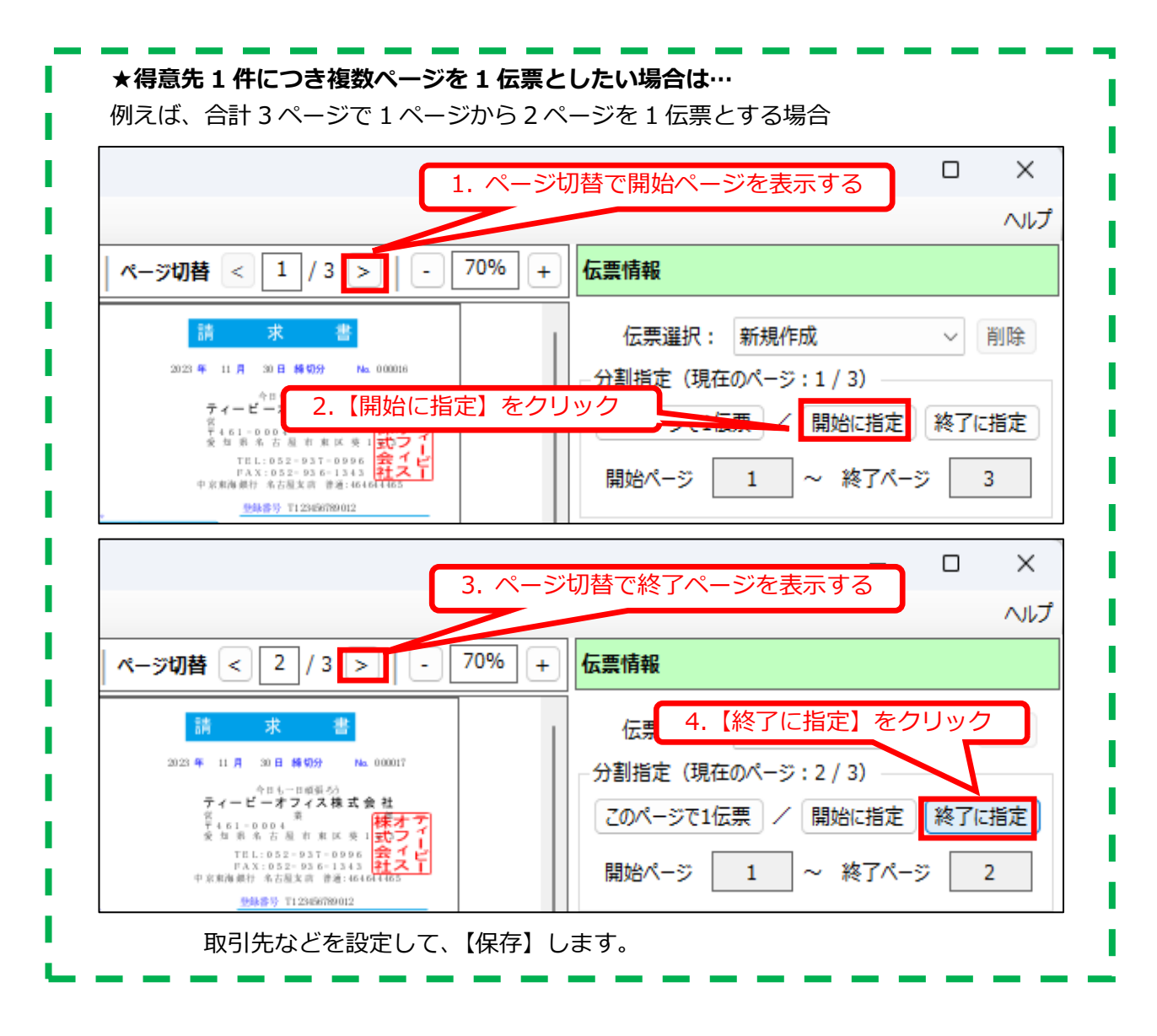

4.最終ページの設定が終わったら【保存】して【閉じる】で終わります。

| 适便任意取认                                                                                                    |                                                                                                    | ж<br>□                                                                                                    |
|----------------------------------------------------------------------------------------------------|----------------------------------------------------------------------------------------------------|----------------------------------------------------------------------------------------------------|
| $\equiv$                                                                                                    | ファイル選択                                                                                                    | ヘルプ                                                                                                    |
| 過信メニュー                                                                                                    | 70%<br>Acrobatで聞い ページ切替 < 3 /3<br>PDF切断<br>$20231 - 3$<br>٠                                                                                                    | 伝想情報                                                                                                    |
| 法費伝票を取り込む<br>送信はら圧着っ個<br>法保持应信费一覧<br>HITEST<br>取りまー翼<br>保管庫メニュー<br>最子伝想を保留する<br>全世界み伝説一解<br>未生理性<br>データ提作メニュー<br>書き出しく取り込み<br>パッケアメディ(名光)<br>その恒<br>异常<br><b>NUT</b><br>将了 | than 4 to 1 to 1 to 6 second<br><b>No. Statistic</b><br><b>SOMA</b> COLLANS<br>Relativision and<br>9:28 9 5:20 940 12:35 TO 12<br>ティーピードさんは無定 条件<br>MATPLIER HENR<br>$\sim$<br>Robinson<br><b>BREESERSHED</b><br>The country the complete look<br>$B = 1$<br>Miller Corp. Law 2005<br>$10 - 1401 - 6$<br>1887-Mo.<br>Total C<br><b>RAIL I</b> 13 SERVICES<br><b>REALIZE CO. BY, TEXAS MARIN, LITER</b><br>41001316<br><b>ALLAN</b><br>$-0.14$<br>,,,,<br><b>CONTRACTOR</b><br>2.9.975<br><b>1948 PRINT</b><br>置面<br><b>Tom</b><br>$\sim$<br>$\sim$ 1<br><b>KOW</b><br>指在直接<br><b>STELL</b><br>44.44<br>64<br>44<br>×<br>$\frac{1}{2}$<br>tel disabbing.<br>www.lower-creative<br>$1 - 4$<br>attended.<br>٠<br>Line Calculate Automake<br>$-11.4$<br><b>MARK LA AVAILABLE CARDS</b><br><b>London E. London</b><br>$\frac{1}{2}$<br>$-$<br><b>WILEURSTING</b><br>\$300 (100) 7-1-\$500 (<br>---<br>w<br><b>South 1</b><br>Lim Build Arms<br>without a six of any of the condition of<br><b>STATISTICS</b><br><b>Waller Street Grand</b><br>$\mathbf{H}$<br>ListER USB B Livia<br>$-100.7$ Hz<br>u<br><b>WANTED</b><br><b>Edit in Lighting</b><br>Manuel of Council 4-9<br><b>March World</b><br><b>BAND   ISS A-7 PES</b><br>$\frac{1}{2}$<br>$1 - 258$ 35<br>Lake County<br>$-11.1$<br>ш<br>all beings about<br>---<br>$-$<br><b>NATIONAL IN BOOT COLUMN</b><br>m<br>18.044.000.00.00.00<br>mai | <b>压票退权: 新規作成</b><br>用度<br>分割指定 (精在のページ:3/3)<br>このページで1伝票<br>開始に指定<br>排了に指定<br>A.<br>~ 終了パーシ<br>関節パルサ<br>交番情報<br>番号: 202311220005<br>文書名:<br>請求書<br>伍票编制<br>数例先コード:<br>T00012<br>選択<br>数引先会社名: グリーンの集サービス株式会社<br>取引情報<br>伝想番号<br>≕<br>2023/11/30<br>取引年月日<br>W 9350<br>即引金額<br>採表<br>保存<br>聞じる<br>法信内容の相談/绳顶 |

5.メール送信は、お試し①と同様に「送信待ち伝票一覧」から 7~9 の手順で行います。

その他さまざまな機能をご用意しています。ぜひヘルプや弊社サイトでご確認ください! 『伝票送付』の操作についてのお問合せは、お持ちの『伝票革命 12』のサポートに合わせて承ります。